## Connect AirPods Max. Hold AirPods Max near your device for

 $\mathbf{\hat{x}}$ 

onscreen setup. Apple devices signed in to iCloud then pair automatically.

### Conecta los AirPods Max.

Acerca los AirPods Max a tu dispositivo para configurarlos en pantalla. Los dispositivos Apple en los que se haya iniciado sesión en iCloud se enlazarán automáticamente.

### Abbinamento delle cuffie AirPods Max.

Avvicina le cuffie AirPods Max al dispositivo per visualizzare le istruzioni per la configurazione sullo schermo. I dispositivi Apple ai quali ha effettuato l'accesso su iCloud vengono abbinati automaticamente.

### Ligue os AirPods Max.

Segure os AirPods Max perto do dispositivo para exibir a configuração no ecrã. Dispositivos Apple com uma sessão iniciada em iCloud são emparelhados automaticamente.

#### Connect to other devices.

Press the noise control button until the light blinks white. In Bluetooth settings, choose AirPods Max.

 $\bullet$   $\bullet$   $\bullet$   $\bullet$  Turn the Digital Crown to adjust volume. Gira la corona Digital Crown para ajustar

Conéctalos a otros dispositivos. Pulsa el botón de control de ruido hasta que la luz parpadee en blanco. En los ajustes de Bluetooth selecciona

**Press once to play or pause.** Pulsa una vez para reproducir o pausar. Tocca una volta per riprodurre contenuti o metterli in pausa.

los AirPods Max.

- **OO**  $\blacktriangleright$  **Double-press to skip forward.** Pulsa dos veces para avanzar. Premi due volte per andare avanti. Pressione duas vezes para avançar.
- **OCO 44** Triple-press to skip back. Pulsa tres veces para retroceder. Premi tre volte per andare indietro. Pressione três vezes para retroceder.

Abbinamento ad altri dispositivi. Premi il tasto per il controllo del rumore fino a quando vedi una luce bianca lampeggiante. Nelle impostazioni del Bluetooth scegli AirPods Max.

Ligue a outros dispositivos. Pressione o botão de controle de ruído até que a luz pisque em branco. Nas definições de Bluetooth, escolha os

AirPods Max.

 $715$ 

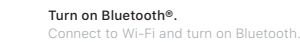

 $\mathbf \Omega$ 

Activa Bluetooth®. Conéctate a la red Wi-Fi y activa Bluetooth.

Attivazione del Bluetooth®. Connettiti alla rete Wi-Fi e attiva il Bluetooth.

Ative o Bluetooth®. Ligue ao Wi-Fi e ative o Bluetooth. el volumen. Ruota la Digital Crown per regolare il volume.

Gire a Digital Crown para ajustar o volume.

Pressione uma vez para reproduzir ou pausar.

To connect to iPhone or iPad with the latest software, follow steps 1–2. For all other devices, see the fourth panel on this side.

Para conectarlos al iPhone o al iPad con la versión de software más reciente, sigue los pasos 1 y 2. Para el resto de dispositivos, consulta la cuarta sección de esta cara.

Per l'abbinamento ad iPhone o iPad con l'ultima versione del software, segui i passi da 1 a 2. Per tutti gli altri dispositivi, consulta la quarta sezione su questo lato.

Para ligar ao iPhone ou iPad com o software mais recente, siga os passos 1–2. Para todos os outros dispositivos, consulte o quarto painel deste lado.

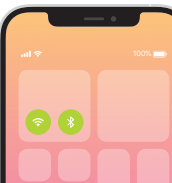

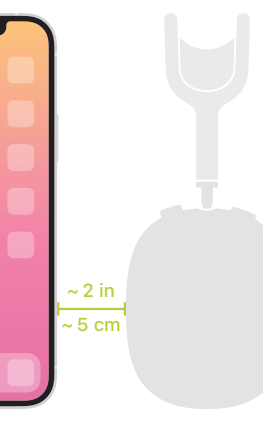

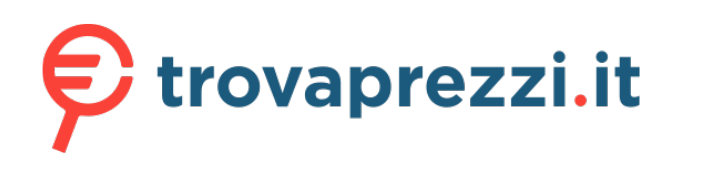

# Questo manuale d'istruzione è fornito da trovaprezzi.it. Scopri tutte le offerte per [Apple AirPods](https://www.trovaprezzi.it/cuffie-microfoni/prezzi-scheda-prodotto/apple_airpods_max?utm_source=pdf&utm_medium=referral&utm_campaign=pdf_32)

[Max Verde](https://www.trovaprezzi.it/cuffie-microfoni/prezzi-scheda-prodotto/apple_airpods_max?utm_source=pdf&utm_medium=referral&utm_campaign=pdf_32) o cerca il tuo prodotto tra le [migliori offerte di Cuffie e Microfoni](https://www.trovaprezzi.it/prezzi_cuffie-microfoni.aspx?utm_source=pdf&utm_medium=referral&utm_campaign=pdf_32)

 $\boldsymbol{2}$ 

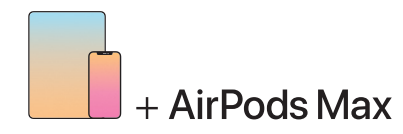

Siri To activate Siri, press and hold the Digital Crown or say "Hey Siri."

### Siri

 $\bullet$ 

Para activar Siri, mantén pulsada la corona Digital Crown o di "Oye Siri".

### Siri

Per attivare Siri, tieni premuta la Digital Crown oppure prova a dire "Ehi Siri".

### Siri

Para ativar a Siri, mantenha a Digital Crown pressionada ou diga "Hey Siri".

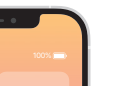

### **Noise control**

Press the noise control button to switch between Active Noise Cancellation and Transparency mode. Or touch and hold the volume slider in Control Center.

#### Control de ruido

Pulsa el botón de control de ruido para cambiar entre el modo de cancelación de ruido activa y el de sonido ambiente. Otra opción es dejar pulsado el regulador de volumen en el centro de control.

#### Controllo del rumore

Premi il tasto corrispondente per passare dalla modalità di cancellazione attiva del rumore a quella di trasparenza e viceversa. Oppure tieni premuto il cursore del volume in Centro di Controllo.

#### Controlo de ruído

Pressione o botão de controlo de ruído para alternar entre os modos Cancelamento de ruído e Ambiente. Ou mantenha pressionado o controlo de volume na Central de controlo.

Charging your device Charge AirPods Max using the Lightning connector.

Carga del dispositivo Carga los AirPods Max usando el conector Lightning.

Carica le cuffie Carica le cuffie AirPods Max con il connettore Lightning.

Carregamento do dispositivo Carregue os AirPods Max usando o conector Lightning.

## Sleep mode

To put AirPods Max to sleep, place in the Smart Case.

Modo de reposo

Para que los AirPods Max entren en el modo de reposo, colócalos en la Smart Case.

### Quando non in uso

Quando non utilizzi le cuffie AirPods Max, puoi riporle nella Smart Case.

### Modo de repouso

Para colocar os AirPods Max no modo de repouso, coloque-os na Smart Case.

# **AirPods Max**

© 2020 Apple Inc. All rights reserved. The Bluetooth® word mark and logos are registered trademarks owned by Bluetooth SIG, Inc. and are used under license. Designed by Apple in California. Printed in XXXX. ET034-03837-A